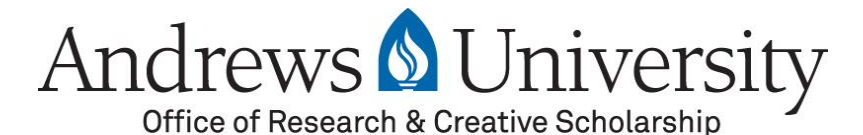

## *Call for Papers*

## **2017 Celebration of Research and Creative Scholarship**

November 3, 2017 12:30 - 4:00 p.m.

The Office of Research and Creative Scholarship at Andrews University is pleased to announce the Call for Papers for the Nineth Annual Celebration of Research and Creative Scholarship. Faculty and Graduate Students are encouraged to present their research either as a poster (preferred) or as an oral presentation during a breakout session.

The Celebration will be held in Buller Hall. The schedule will be as follows:

**12:30-1:30 Plenary Session**. *Plenary Addresses to be given by the 2017 recipients of the Siegfried H. Horn Excellence in Research and Creative Scholarship Award.*

## **1:30-3:00 Poster Session**

## **3:00-4:00 Oral Breakout Sessions**

**Abstracts are due Monday, October 2, 2017**. Please submit your abstract through Digital Commons following the instructions below. Email [research@andrews.edu](mailto:research@andrews.edu) if you have any questions.

- 1. Open the Celebration of Research & Creative Scholarship page in Digital Commons: <http://digitalcommons.andrews.edu/cor/2017/>
- 2. Click "Submit Abstract" (bottom of sidebar on left-hand side).
- 3. Log in or create a new account (the account is free).
- 4. Read the submission instructions and click "Accept."
- 5. Enter your information into the form on the screen.
	- a. Please be sure to indicate co-authors (if applicable) and their institution under Presenter Information.
	- b. Indicate your title and department under "Presenter Status" along with the title and department of any co-authors.
	- c. Indicate under "Preferred Session" if you plan to give an oral presentation or a poster presentation.
	- d. Select the discipline(s) that best fits your presentation topic.
	- e. Format your abstract text in Microsoft Word and enter it in the "Abstract" box.
	- f. Under "Acknowledgments," list any sources of funding (internal or external) or research scholarships/assistantships received by the authors for this work, as well as the IRB approval number (if applicable).
- 6. If you choose to do so, you may upload your poster or PowerPoint as a PDF. This allows your material to appear on Digital Commons.
- 7. Submit the event.
- 8. The Office of Research will review your submission and notify you of your poster number or oral presentation time.